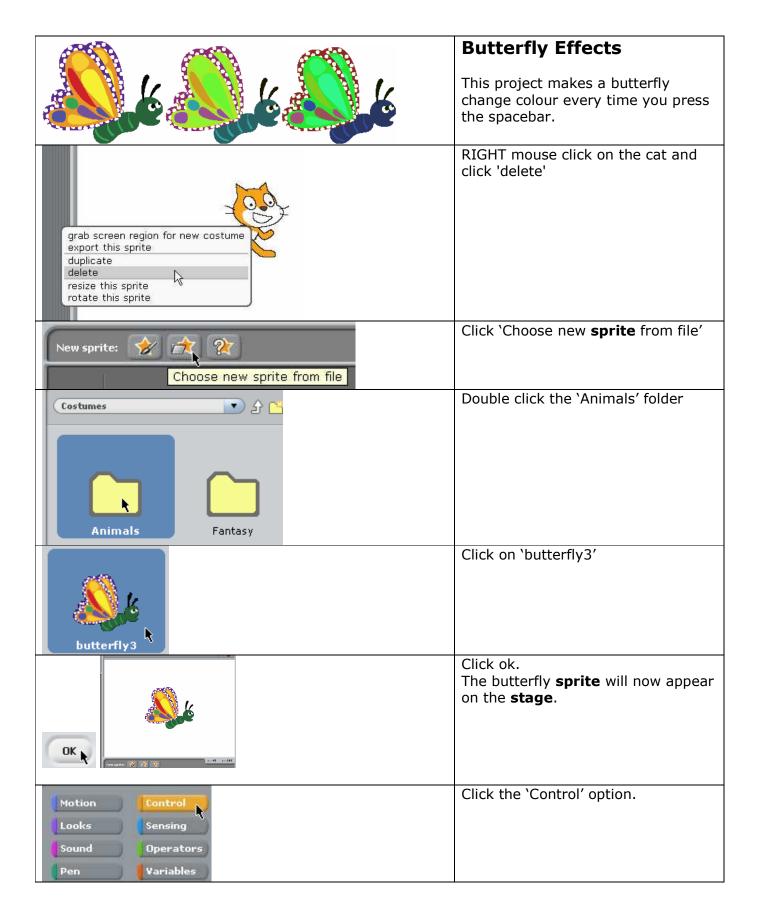

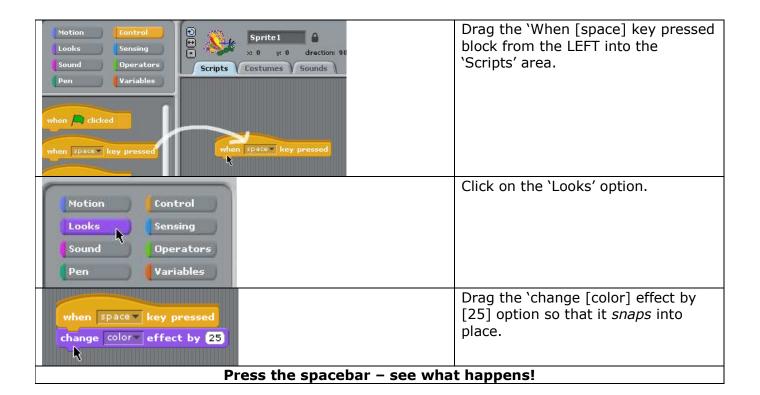

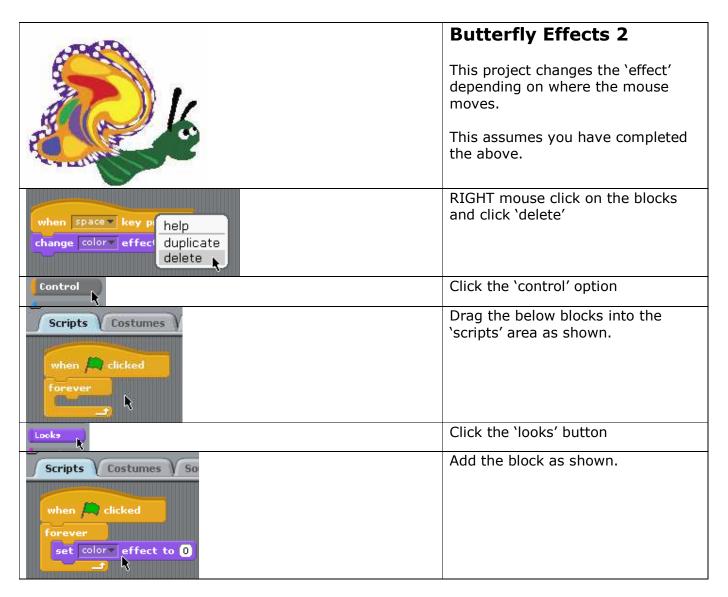

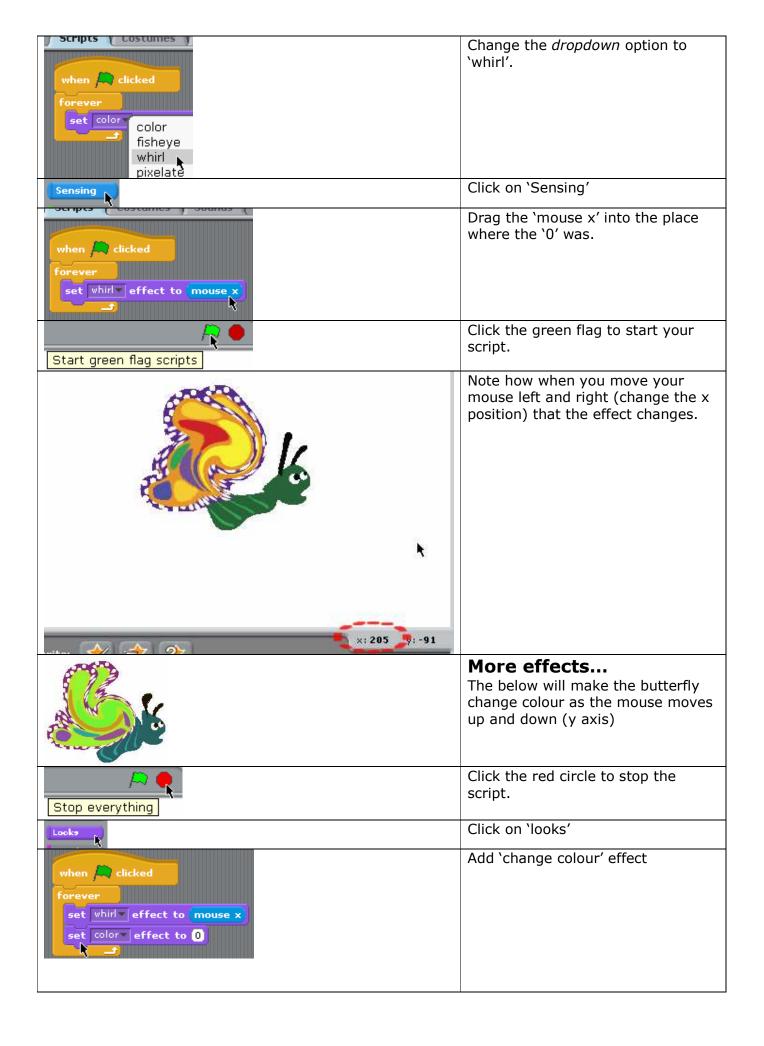

| Sensing                                                                         | Click on 'Sensing'                         |
|---------------------------------------------------------------------------------|--------------------------------------------|
| when clicked  forever  set whirl effect to mouse x  set color effect to mouse y | This time, drag in 'mouse y' as shown.     |
| Start green flag scripts                                                        | Click the green flag to start your script. |
| Experiment by changing the effects                                              |                                            |

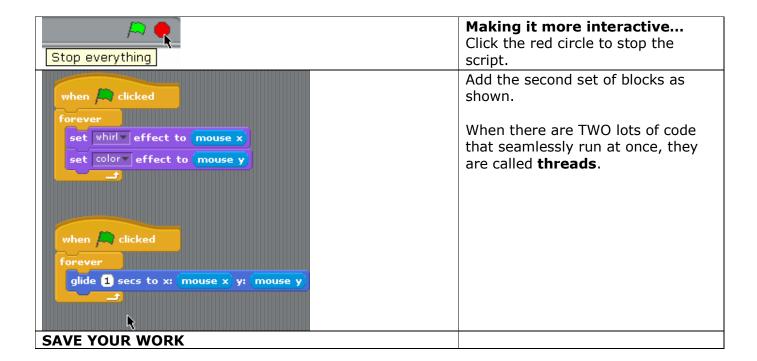